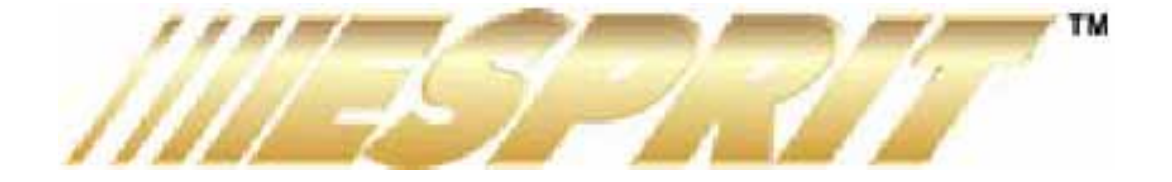

# **KLAWIATURY 636 i 646 LED INSTRUKCJA OBSŁUGI**

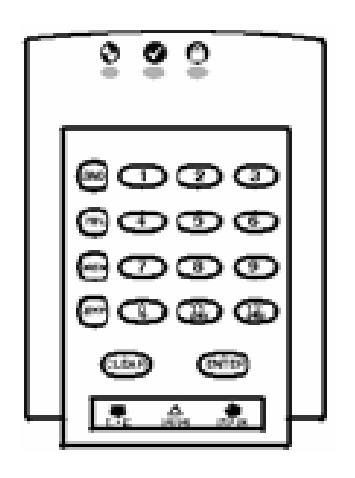

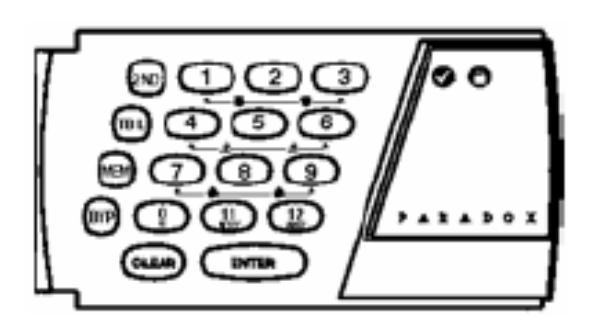

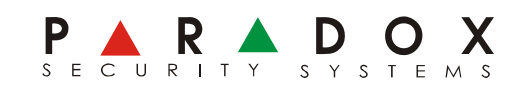

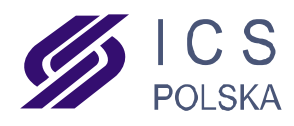

*Autoryzowany Dystrybutor: ICS Polska ul. Żuławskiego 4/6, 02-641 Warszawa www.ics.pl*

# **1.0 PODSTAWOWE OPERACJE**

Obsługa klawiatur 636 oraz 646 jest identyczna, poza odmiennym wyglądem różnią się one nieco sposobem wyświetlania informacji o pracy systemu.

## **1.1 Wyświetlanie**

A) Zielona dioda READY:

WŁ. = wszystkie linie zamkniete WYŁ. = linia (linie) otwarte

B) Czerwona dioda ARMED

WŁ. = system uzbrojony WYŁ. = system rozbrojony

- C) Przycisk TBL jego podświetlenie sygnalizuje problem systemowy.
- D) Przycisk MEM nowy alarm w pamięci.
- E) Przyciski linii (1÷12) podświetlenie przycisku oznacza, że odpowiednia linia jest otwarta lub uszkodzona.
- F) Żółta dioda AC (tylko klawiatura 646) WŁ. = zasilanie sieciowe sprawne. WYŁ. = brak zasilania sieciowego.

# **1.2 Linie**

Centrale ESPRIT obsługują maksymalnie 24 linie alarmowe. Jeśli dana linia jest otwarta lub uszkodzona, odpowiadający jej przycisk jest podświetlony. Na klawiaturze jest 12 przycisków numerycznych, które odpowiadają liniom 1÷12. Wciśnięcie przycisku **[2ND]** spowoduje wyświetlenie stanu linii 13÷24.

# **1.3 Podział na partycje**

Każdą centralę alarmową rodziny ESPRIT można podzielić na dwa niezależne podsystemy (A i B). Kod użytkownika może uzbrajać jeden z nich lub oba równocześnie. Stan obydwu podsystemów sygnalizowany jest w sposób następujący:

Uzbrojenie systemu A – przycisk **[STAY]** miga Uzbrojenie systemu B – przycisk **[AWAY]** miga Uzbrojenie systemów A i B – przyciski **[STAY]** i **[AWAY]** migają

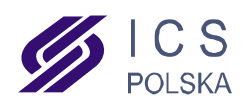

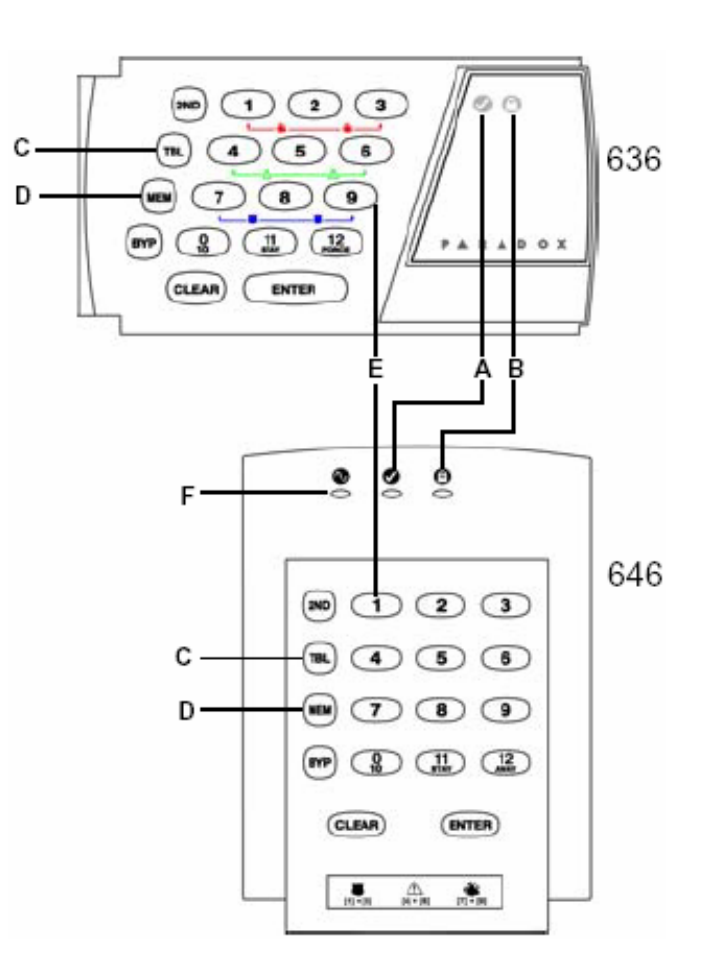

# **2.0 KODY UŻYTKOWNIKÓW**

Poza kodem głównym, centrale ESPRIT umożliwiają zaprogramowanie 48 kodów użytkowników.

#### **/<u>↑</u> Uwaga: Należy unikać używania prostych kombinacji typu "1234", oraz oczywistych, takich jak data urodzenia lub numer telefonu**

#### **2.1 Programowanie kodów użytkowników**

- 1. Wcisnąć **[ENTER]** i wprowadzić Kod Główny (fabrycznie 474747) lub Kod Użytkownika 1. Przycisk **[ENTER]** zacznie migać.
- 2. Wprowadzić numer użytkownika (01÷48) lub 00 jeśli chcemy zmienić Kod Główny. Przycisk [ENTER] zacznie świecić. Równoczesne miganie przycisku [2ND] oznacza, że kod użytkownika o tym numerze nie był wcześniej zaprogramowany.
- 3. Wprowadzić kod użytkownika (4 lub 6 cyfr). Przycisk **[ENTER]** zacznie migać. Można teraz wprowadzić numer następnego użytkownika lub wcisnąć **[CLEAR]** aby wyjść z trybu programowania.

# **2.2 Kod przymusu (DURESS)**

Kod Użytkownika 48 może zostać zaprogramowany jako kod przymusu – użycie tego kodu w celu rozbrojenia systemu spowoduje równoczesne wysłanie do stacji monitoringu informacji o napadzie na użytkownika i zmuszeniu go siłą do wyłączenia alarmu.

#### **2.3 Usuwanie kodów użytkowników**

- 1. Wcisnąć **[ENTER]** i wprowadzić Kod Główny (fabrycznie 474747) lub Kod Użytkownika 1. Przycisk **[ENTER]** zacznie migać.
- 2. Wprowadzić numer kodu użytkownika (01÷48) który ma być usunięty
- 3. Wcisnąć przycisk **[2ND]** i **[ENTER]** kod został usunięty
- 4. Aby usunąć następny kod, powtórzyć kroki 2 i 3, wyjście z funkcji programowania **[CLEAR]**

# **3.0 UZBRAJANIE I ROZBRAJANIE**

#### **3.1 Czas na wyjście**

Po wprowadzeniu komendy uzbrojenia, system zacznie odliczać czas na wyjście, który pozwoli użytkownikowi opuścić chronione pomieszczenie bez wywołania alarmu. Odliczanie czasu może być sygnalizowane dźwiękowo przez klawiaturę.

#### **3.2 Uzbrojenie pełne**

Przed uzbrojeniem należy się upewnić, że świeci się zielona dioda READY, w przeciwnym razie system nie da się uzbroić. Aby uzbroić system, należy wprowadzić kod użytkownika.

#### **3.3 Uzbrojenie obwodowe**

Uzbrojenie obwodowe to takie uzbrojenie, przy którym aktywne są jedynie czujniki chroniące wejść do obiektu, dzięki czemu użytkownik może przebywać w domu będąc jednocześnie chronionym. Aby uzbroić system obwodowo, Należy wcisnąć przycisk **[STAY**] a następnie wprowadzić kod użytkownika

3

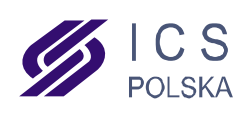

 *Autoryzowany Dystrybutor: ICS Polska ul. Żuławskiego 4/6, 02-641 Warszawa, www.ics.pl*

# **3.4 Uzbrojenie jednym przyciskiem**

Istnieje możliwość uzbrojenia systemu jednym przyciskiem – bez użycia kodu, jeśli opcja taka została uaktywniona przez instalatora.

Uzbrojenie pełne – nacisnąć i przytrzymać przez 2 sekundy przycisk **[10]**

Uzbrojenie obwodowe – nacisnąć i przytrzymać przez 2 sekundy przycisk **[STAY/11]**

#### **3.5 Szybkie uzbrojenie obwodowe**

W trakcie czasu na wyjście nacisnąć i przytrzymać przez 2 sekundy przycisk **[STAY/11]** – czas na wyjście zostanie skasowany i wszystkie linie od tego momentu są aktywne.

#### **3.6 Szybkie wyjście przy uzbrojeniu obwodowym**

#### **3.6.1 Wyjście z uzbrojeniem obwodowym**

Aby wyjść z obiektu uzbrojonego obwodowo pozostawiając go również w trybie uzbrojenia obwodowego, należy nacisnąć i przytrzymać przez 2 sekundy przycisk **[STAY/11] –** system zacznie odliczać czas na wyjście, po jego upływie powróci do uzbrojenia obwodowego.

#### **3.6.2 Wyjście z uzbrojeniem pełnym**

Aby wyjść z obiektu uzbrojonego obwodowo pozostawiając go w trybie uzbrojenia pełnego, należy nacisnąć i przytrzymać przez 2 sekundy przycisk **[10]** - system zacznie odliczać czas na wyjście, po jego upływie nastąpi pełne uzbrojenie.

#### **3.7 Uzbrojenie kluczem**

Istnieje możliwość uzbrojenia systemu za pomocą pilota lub innego urządzenia sterującego (poprzez linię typu "klucz"). Jeśli w systemie wystąpił alarm lub, jeśli linia nie zdefiniowana jako obwodowa została otwarta po uzbroieniu. system można rozbroić wyłącznie z klawiatury (jeśli linia "klucz" została zdefiniowana jako obwodowa).

#### **3.8 Uzbrojenie z zablokowanymi liniami**

Istnieje możliwość uzbrojenia systemu z pominięciem niektórych linii. W tym celu należy przed uzbrojeniem zablokować ręcznie wybrane linie. Zablokowanie linii jest sygnalizowane podświetleniem przycisku **[BYP]**. Aby zablokować linie, należy:

- 1. Nacisnąć przycisk **[BYP]** i wprowadzić kod użytkownika przycisk **[BYP]** zacznie migać.
- 2. Wcisnąć kolejno przyciski linii, które mają być zablokowane. Wybrane linie zostaną podświetlone.
- 3. Naisnąć przycisk **[ENTER]** a następnie uzbroić system. Zablokowane linie pozostaną nieaktywne.

Po rozbrojeniu systemu blokada linii zostaje automatycznie zwolniona. System pamięta jednak, które linie były zablokowane podczas ostatniego uzbrojenia. Aby ponownie zablokować te same linie, należy powtórzyć powyższą procedurę, w punkcie 2 wciskając przycisk **[BYP]** 

4

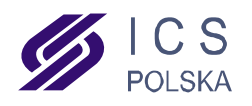

# **3.9 Uzbrojenie wymuszone**

Można uzbroić system pomimo otwartych linii i zgaszonej zielonej diody READY. Linie, które w momencie wymuszonego uzbrojenia pozostawały otwarte, zostaną zablokowane, jednak po zamknięciu ponownie staną się aktywne. Aby uzbroić system w trybie wymuszonym, należy nacisnąć przycisk **[AWAY]** i wprowadzić kod użytkownika.

## **3.10 Uzbrajanie systemu podzielonego na podsystemy**

Aby uzbroić jeden lub obydwa podsystemy, należy wprowadzić kod mający uprawnienia do obsługi danego podsystemu. Wprowadzenie obsługującego obydwa podsystemy uzbroi je oba naraz.

# **3.10.1 Uzbrojenie jednym przyciskiem przy systemie podzielonym**

Jeśli instalator zaprogramował możliwość szybkiego uzbrajania, przy systemie podzielonym funkcja ta działa w sposób następujący:

- 1. Szybkie uzbrojenie systemu A nacisnąć i przytrzymać przez 2 sekundy przycisk **[STAY]**
- 2. Szybkie uzbrojenie obydwu systemów nacisnąć i przytrzymać przez 2 sekundy przycisk **[10]**

#### **3.11 Wykrywanie braku ruchu**

System może być zaprogramowany tak, aby uzbrajał się automatycznie w przypadku braku aktywności którejkolwiek linii przez zaprogramowany czas (użytkownik zapomniał uzbroić system)

#### **3.12 Uzbrojenie automatyczne**

System może się sam uzbrajać o określonej godzinie, pod warunkiem, że wszystkie linie alarmowe są zamknięte.

#### **3.13 Rozbrajanie systemu**

Aby rozbroić system należy wprowadzić kod użytkownika. Jeśli system jest podzielony na podsystemy, wprowadzenie kodu użytkownika spowoduje rozbrojenie tego podsystemu, do którego obsługi dany użytkownik jest uprawniony.

# **3.14 Przeglądanie pamięci zdarzeń**

Podświetlony przycisk **[MEM]** sygnalizuje użytkownikowi fakt, że podczas ostatniego uzbrojenia systemu miało miejsce zdarzenie alarmowe. Po rozbrojeniu sytemu można wcisnąć przycisk **[MEM]** aby sprawdzić, która linia (linie) wywołała alarm – przyciski odpowiadające tym liniom będą podświetlone.

# **4.0 PRZYCISKI ALARMÓW DODATKOWYCH**

Istnieje możliwość wywołania przez użytkownika trzech dodatkowych alarmów poprzez wciśnięcie odpowiedniej kombinacji przycisków na klawiaturze. Zależnie od zaprogramowania systemu, mogą to być alarmy głośne lub ciche, z powiadomieniem stacji monitoringu. Alarmy te można wywołać w następujący sposób:

Alarm napadowy – wcisnąć równocześnie i przytrzymać przez 2 sekundy przyciski **[1]** i **[3]**

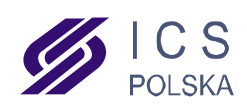

 *Autoryzowany Dystrybutor: ICS Polska ul. Żuławskiego 4/6, 02-641 Warszawa, www.ics.pl*

5

Alarm pomocniczy – wcisnąć równocześnie i przytrzymać przez 2 sekundy przyciski **[4]** i **[6]** Alarm pożarowy – wcisnąć równocześnie i przytrzymać przez 2 sekundy przyciski **[7]** i **[9]** 

#### **5.0 FUNKCJE PROGRAMOWANE PRZEZ UŻYTKOWNIKA**

Niektóre funkcje systemu alarmowego mogą być programowane przez użytkownika, bez konieczności wchodzenia w tryb instalatora. Dzięki temu użytkownik może sam skorygować działanie systemu bez konieczności wzywania instalatora. Wejście do trybu programowania użytkownika odbywa się w sposób następujący:

- 1. Wcisnąć przycisk **[ENTER]** i wprowadzić Kod Główny lub Kod Użytkownika 1
- 2. Wcisnąć przycisk odpowiadający danej funkcji (patrz poniżej)
- 3. Wyjście z trybu programowania wcisnąć przycisk **[CLEAR]**

#### **PRZYCISK OPIS FUNKCJI**

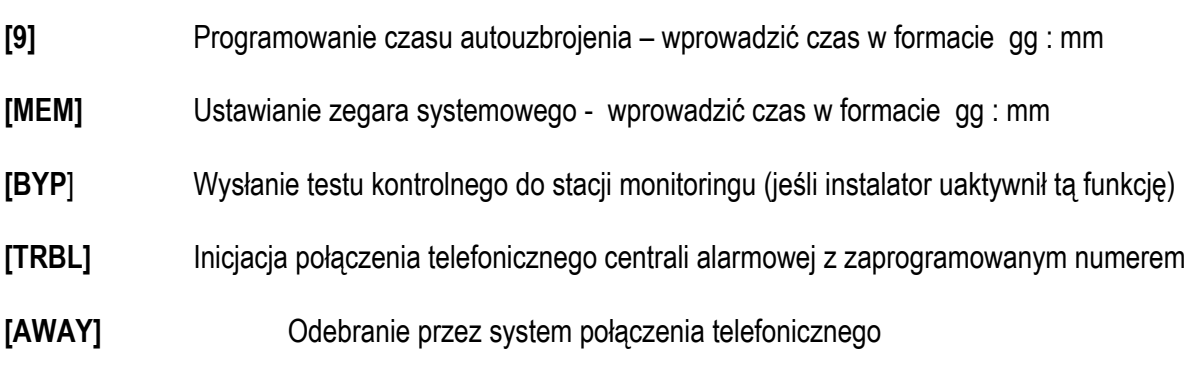

# **6.0 DODATKOWE FUNKCJE**

#### **6.1 Podświetlenie klawiatury**

Dla ułatwienia obsługi systemu w nocy, można włączyć podświetlenie klawiatury.

**[STAY]** Przerwanie połączenia telefonicznego z systemem alarmowym

- 1. Wcisnąć i przytrzymać przez 2 sekundy przycisk [MEM] klawiatura wyda serię krótkich dźwięków
- 2. Kolejne pojedyncze przyciśnięcia przycisku [MEM] będą zmieniać jasność podświetlenia
- 3. Po ustawieniu pożądanego poziomu jasności podświetlenia wcisnąć [ENTER] dla zatwierdzenia.

#### Linie typu "gong"

Naruszenie linii typu "gong" powoduje wydanie dźwięku przez klawiaturę (przy nieuzbrojonym systemie). Liniami typu gong mogą być linie 1÷6 oraz linia klawiaturowa

Aby włączyć lub wyłączyć funkcję "gong" należy wcisnąć i przytrzymać przez 2 sekundy przycisk danej linii aż do wydania dźwięku przez klawiaturę.

Wciśnięcie i przytrzymanie przez 2 sekundy przycisku **[8]** włącza i wyłącza funkcję gong dla linii podłączonej do danej klawiatury.

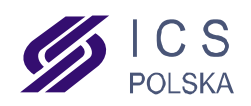

 *Autoryzowany Dystrybutor: ICS Polska ul. Żuławskiego 4/6, 02-641 Warszawa, www.ics.pl*

#### **6.2 Włączanie i wyłączanie** *buzzera* **klawiatury**

Naciśnięcie i przytrzymanie przez 2 sekundy przycisku **[9]** powoduje wyłączenie sygnalizacji dźwiękowej w danej klawiaturze. Ponowne włączenie – w ten sam sposób

# **7. 0 WYŚWIELTANIE PROBLEMÓW SYSTEMOWYCH**

Jeśli w systemie wystąpią problemy techniczne, przycisk **[TRBL]** zostanie podświetlony. Można również zaprogramować sygnalizację dźwiękową poprzez *buzzer* klawiatury. Aby sprawdzić przyczynę problemu, należy wcisnąć podświetlony przycisk **[TRBL]** – zacznie on migać, sygnalizując przejście do trybu wyświetlania problemów. Równocześnie zostaną podświetlone przyciski odpowiadające występującym problemom:

PRZYCISK OPIS PROBLEMU

- **[1]** Słaby akumulator / brak akumulatora
- **[2]** Brak zasilania sieciowego
- **[4]** Awaria sygnalizatora (syreny)
- **[8]** Nieustawiony (zresetowany) zegar systemowy
- **[9]** Problem linii chronionej sabotażowo
- **[11]** Problem linii pożarowej

Aby wyjść z trybu wyświetlania problemów, należy wcisnąć przycisk **[CLEAR]**

Większość problemów systemowych powinna być automatycznie raportowana do stacji monitoringu. Tym niemniej, w przypadku zaobserwowania jakiegokolwiek problemu, należy skontaktować się z agencją ochrony, i sprawdzić, czy zostały podjęte odpowiednie działania w celu usunięcia problemu.

#### **8.0 ALARM POŻAROWY**

W przypadku wystąpienia alarmu z linii pożarowej, sygnalizator akustyczny pracuje w trybie impulsowym (dźwięk przerywany). Aby wyłączyć alarm pożarowy, należy wprowadzić kod użytkownika.

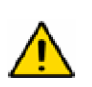

UWAGA: W przypadku wystąpienia alarmu pożarowego należy niezwłocznie przystąpić do ewakuacji osób z zagrożonych pomieszczeń ! Jeśli alarm okazałby się fałszywy, należy szybko skontaktować się z agencją ochrony, w celu odwołania interwencji Straży Pożarnej !

#### **KONSERWACJA SYSTEMU**

Przy normalnej eksploatacji, system wymaga okresowego przeglądu przez instalatora. Poza okresowym przeglądem zalecane jest, aby użytkownik dokonywał od czasu do czasu sprawdzenia działania systemu. Należy pamiętać o poinformowaniu agencji ochrony o rozpoczęciu i zakończeniu testów.

7

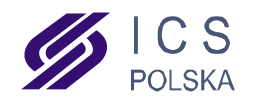

#### **10.0 LISTA USTAWIEŃ SYSTEMOWYCH**

#### **10.1 Przyciski alarmowe**

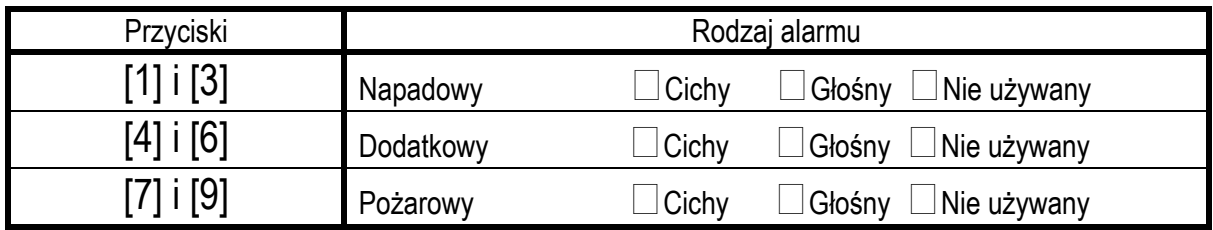

# **10.2 Linie i podsystemy**

System podzielony na podsystemy:  $\Box$  Tak  $\Box$  Nie

System A: \_\_\_\_\_\_\_\_\_\_\_\_\_\_\_\_\_\_\_\_ System B: \_\_\_\_\_\_\_\_\_\_\_\_\_\_\_\_\_\_\_\_

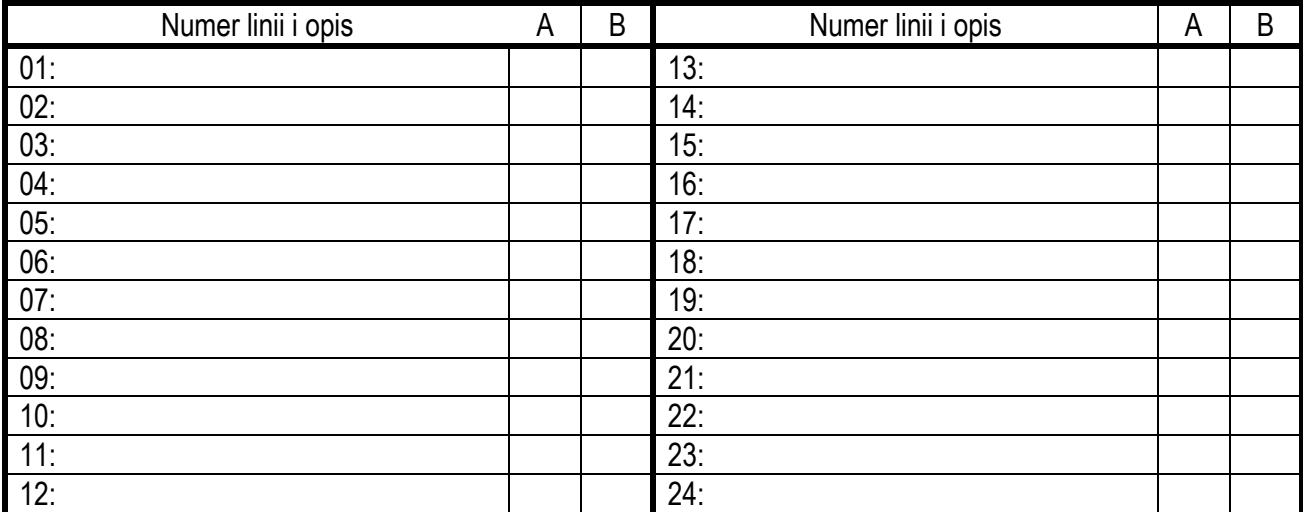

#### **10.3 Kody użytkowników**

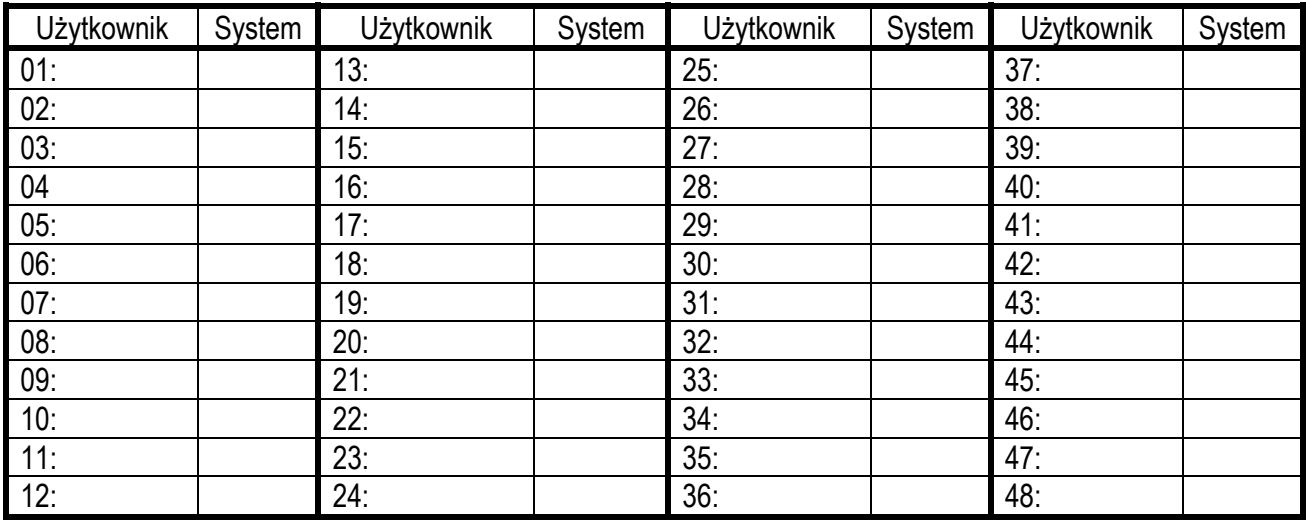

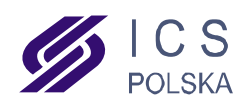